## För att ladda ner mobilappen, gå in i din användarprofil och gå in under "Mobil".

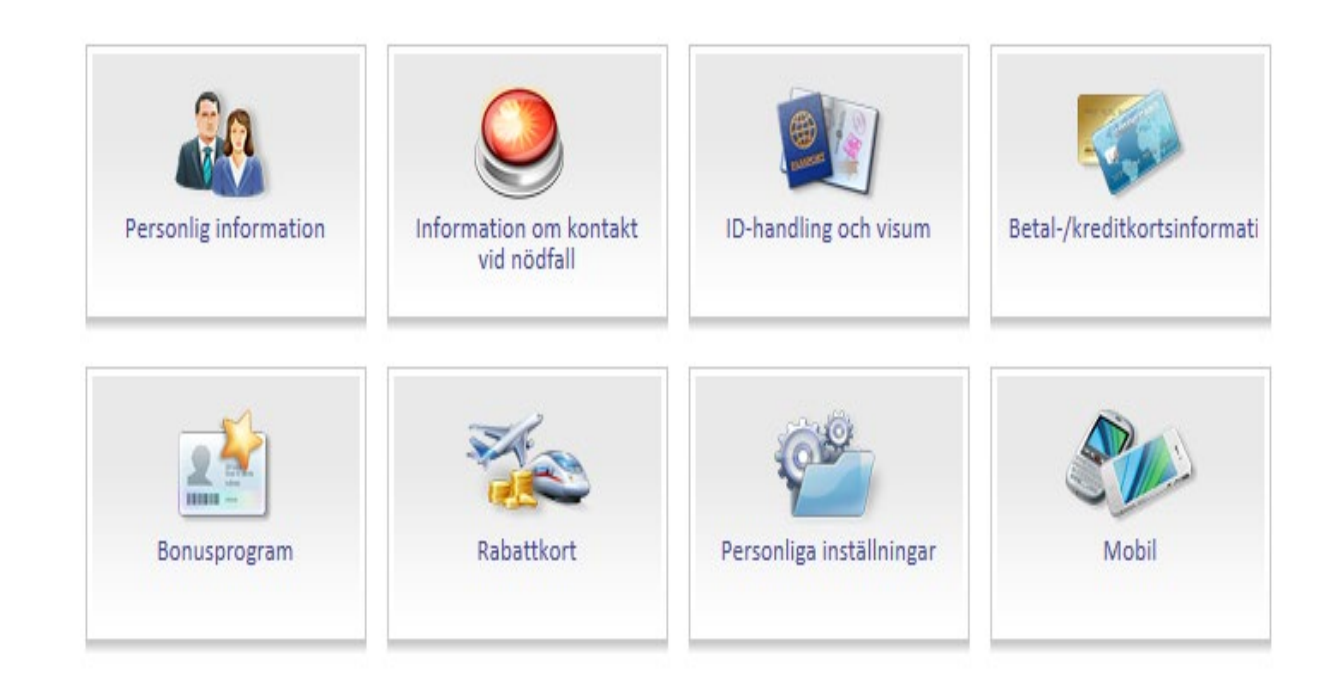

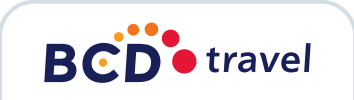

Du kan ladda ner appen genom att klicka direkt på Appstore/GooglePlay nedan eller sök upp den manuellt på cytric mobile.

○ ⊙ 2 cytric Mobile

Välkommen till cytric Mobile

Min användarprofil

cytric Mobile cytric Mobile Companion

cytric Mobile levererar de viktigaste funktionerna från cytric desktop till din mobila enhet. Det gör det möjligt att titta på din resplan var du än är, att godkänna reseförfrågningar och -rapporter, scanna kvitton vid kostnadsrapportering och boka resor.

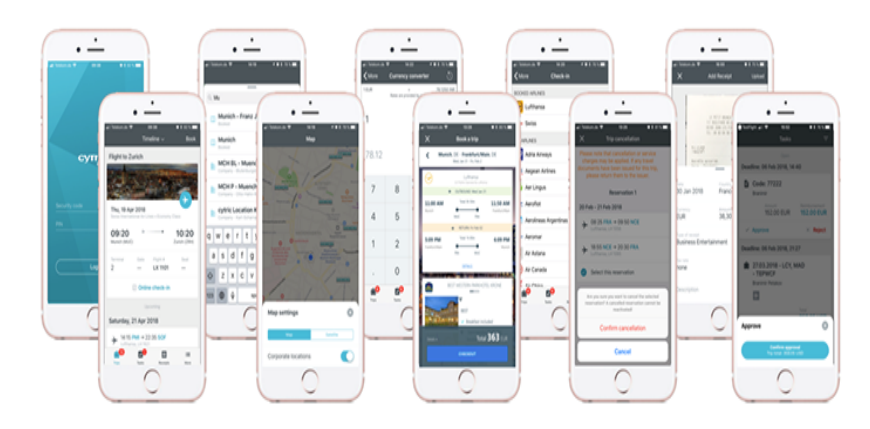

cytric Mobile är tillgängligt för iOS och Android. Du hittar den med hjälp av länkarna nedan (du lämnar då cytric):

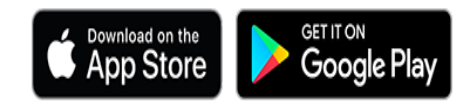

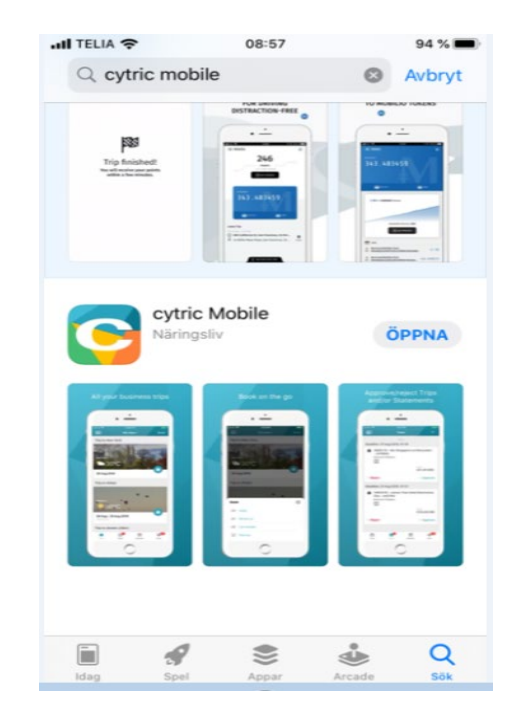

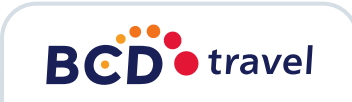

## För att få fram dina inloggningsuppgifter till appen behöver du klicka på "visa cytric PIN och säkerhetskod".

#### Åtkomstinformation

För att logga in på din cytric Mobile-app behöver du ange din PIN och säkerhetskod. Förvara alltid dessa uppgifter så att ingen kommer åt dem. Du kan också använda sidan till att generera nya inloggningsuppgifter om du behöver nya (t.ex. om de tidigare har gått ut).

> \*\*\*\*\*\* Din PIN-kod för cytric är:

Säkerhetskod:

\*\*\*\*\*\*\*\*

Visa cytric-PIN och säkerhetskod Ändra cytric PIN & säkerhetskod

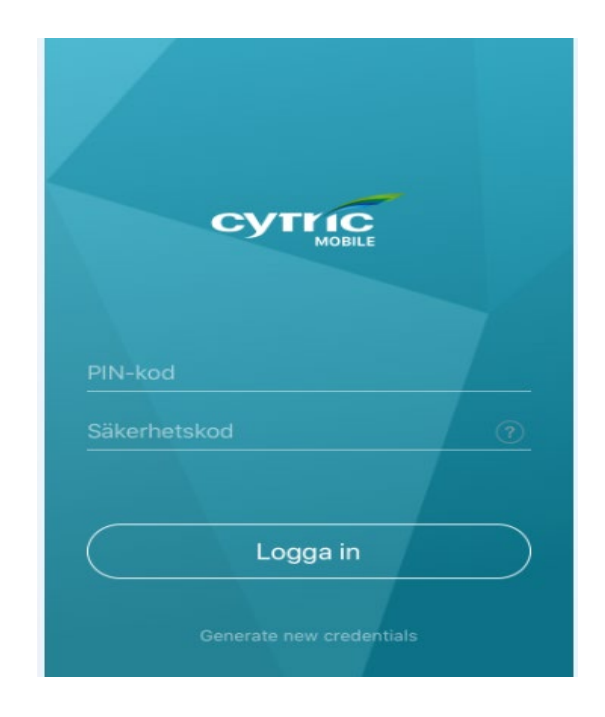

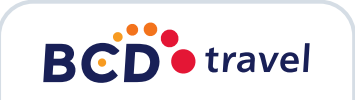

### Därefter väljer du enkelt produkt under "Boka".

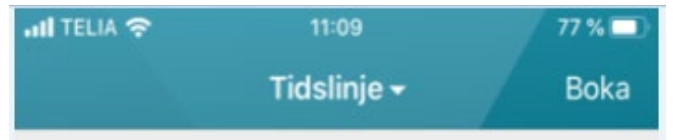

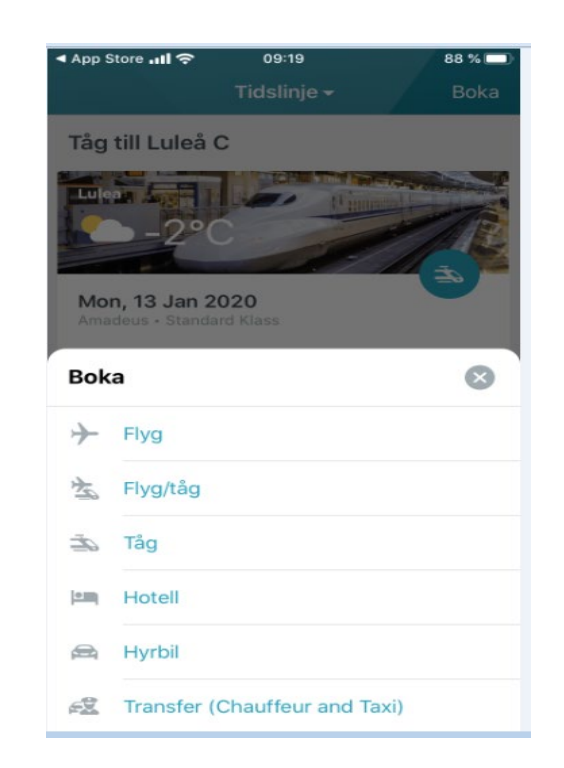

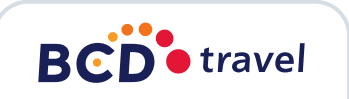

# Thank **you**

*Copyright © 2016 BCD Travel N.V. All rights reserved.*

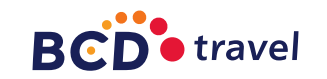